# Allot HomeSecure **Overview**

#### Allot HomeSecure Protection

As IoT and connected devices proliferate, home networks become the foundation of the connected home. Yet they are increasingly more difficult to manage, and attacks are much more common.

Allot HomeSecure guarantees a simple, reliable and secure network for the connected home. This is achieved through a small firmware agent, installed on the home router, that provides unprecedented visibility into the network and blocks external and internal attacks. Using Machine Learning technology and network visibility, Allot HomeSecure identifies all devices in your home network and applies a standard security policy for each device.

#### Allot HomeSecure protection includes the following:

- **o** Simple and intuitive mobile app to control and manage your home network.
- o Threat Protection: Allot HomeSecure blocks all requests to your devices, for phishing, malware and viruses, between your network devices and the outside world.
- o AntiBotnet: Allot HomeSecure checks your devices for requests addressed to Command & Control centers.
- o Parental Control: Per device, Time of day limitation, Website filtering by category, Block device instantly.

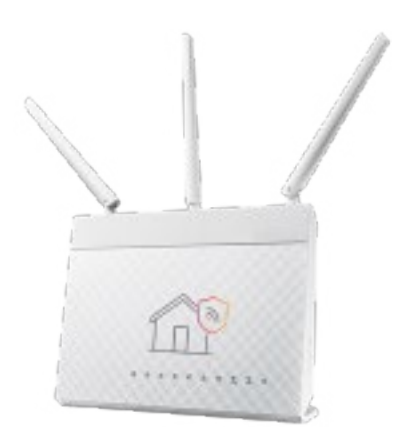

#### Subscribing to HomeSecure

Getting started with HomeSecure is quick and easy. After requesting to subscribe to the service, your ISP will remotely install the HomeSecure Agent on your home router. You can then download the Allot HomeSecure app and start managing and controlling all your connected home devices.

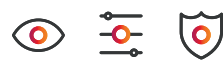

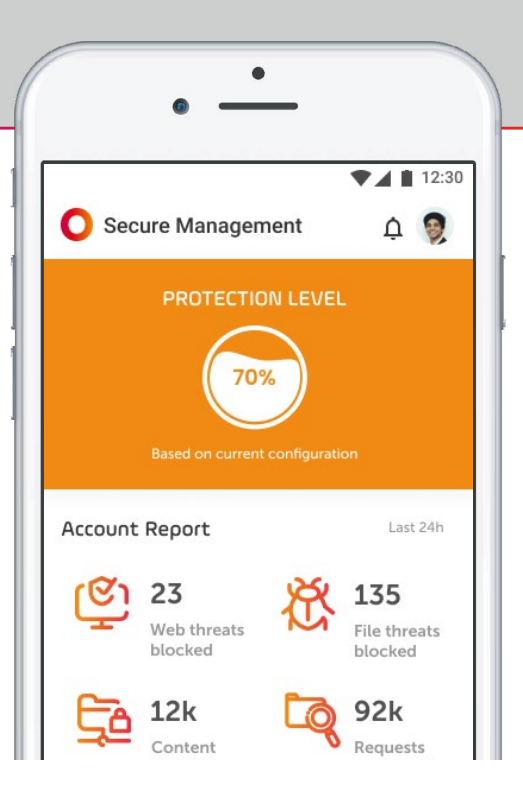

### Home Screen

Open the Allot HomeSecure app. The Home screen appears. The Home screen shows the Security Score of your network and some more basic information. The security score is based on several factors taking into account your security configuration. You can see the number of blocked threats, blocked content and more on the screen. Using the menu bar at the bottom of the screen, you can also see the list of users, devices and activities.

#### User Screen

By clicking on the Users tab on the dashboard you will see the list of users and you can adjust the profile configuration for the following:

- **o** Threat Protection turn on/off threat protection for the user devices
- o Parental Control set parental control policy for the user devices

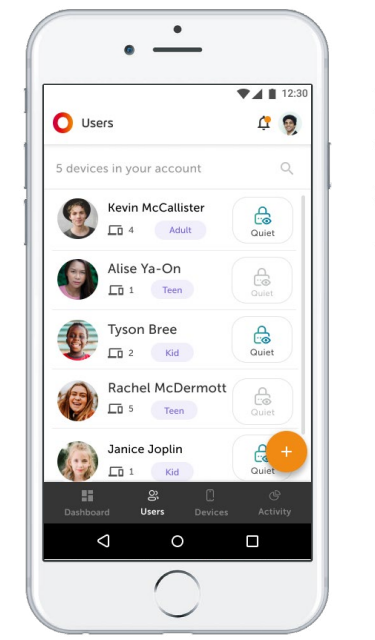

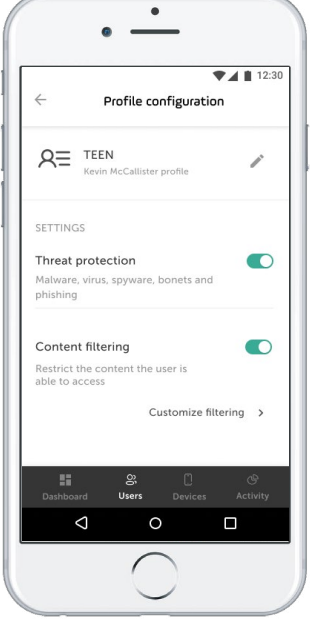

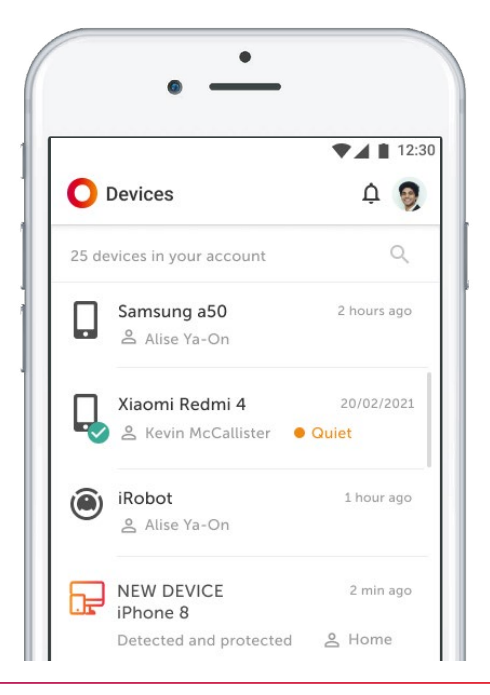

#### Devices Screen

Click the Devices icon on the Home screen to view all devices connected to the network, including device name, last connection time, etc. Click an icon to manage the selected device.

To add a new device, simply connect it to the home Wi-Fi network. It will be automatically detected and added to the Devices list and the user will be notified so that the user can block the device if its suspicious.

Devices in the home network can be assigned to a person (e.g. a kid).

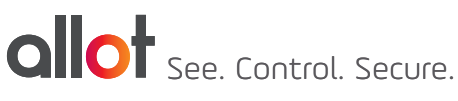

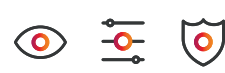

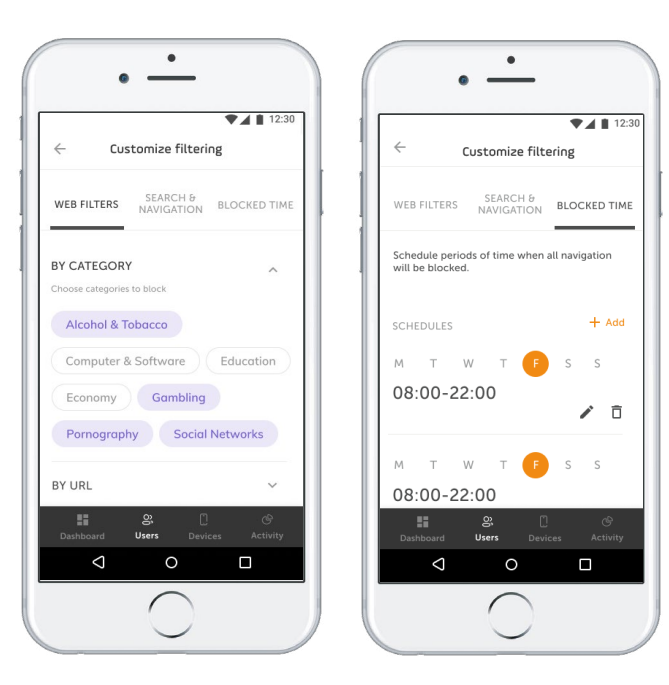

#### Parental Control Screen

- o Configure Blocked Categories, which are the Web categories that Allot HomeSecure blocks.
- **o** Toggle Quiet Time (Internet activity hours) on or off. When on, Allot HomeSecure will block internet access to that device.
- o Safe Search: Limit results shown in browser search to exclude inappropriate content, etc.

#### $\bullet$  $\bullet$  $\bullet$ Threats blocked  $\leftarrow$ **TOP VISITED** TOP BLOCKED  $\overline{\bullet}$  $2a$ 冷 BY TYPE BY USER TOP FILE THREATS Mike Gonzalez Last 24h  $\times$ 同 Last 24h 12 Malware 34 250 200 150 100 50 Malware Botnets Social networks Alcohol & tobacco Phishing Spyware Pornography Violence Sports 詳 ල Activity ල g,

## Activity Screen

Click on the Activity tab on the dashboard to see a summary of blocked threats and browsing activity.

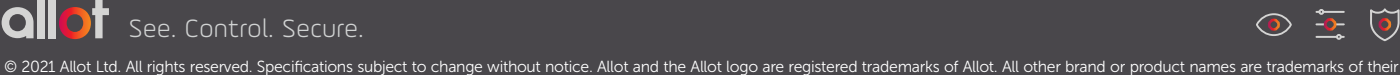

respective holders.

Nov 2021

Nov 2021

 $\ddot{\circ}$  $\circ$   $\frac{1}{\circ}$